# **LAB :: iptables/ip6tables**

- In this LAB we will see how to configure firewall for ipv4/ipv6 traffic using iptables and ip6tables command.
- OS Ubuntu 14.04

# **Login to your server**

- Windows: use puTTY
- Mac and Linux: use your terminal
- Username apnic and password training
- Login to your server using the above username and password.

## **Status of the firewall**

In a newly installed Ubuntu server the firewall chains are empty by default. To see the chains type the below command:

```
sudo iptables -L
Chain INPUT (policy ACCEPT)
target prot opt source destination
Chain FORWARD (policy ACCEPT)
target prot opt source destination
Chain OUTPUT (policy ACCEPT)
target prot opt source destination
```
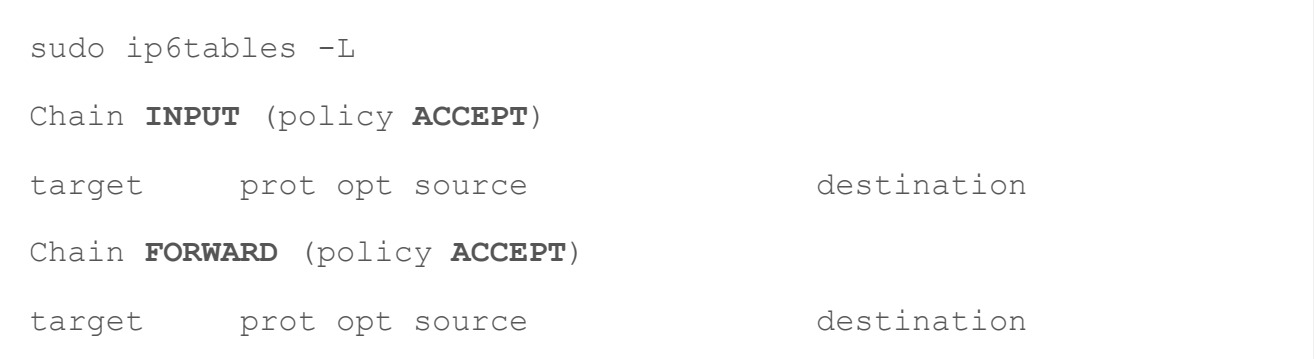

```
Chain OUTPUT (policy ACCEPT)
target prot opt source destination
```
From the above output we can see that all the chains **(INPUT, FORWARD, OUTPUT)** are empty and the default policy for the chains are set to **ACCEPT**.

### **Chains**

With -S (that's a capital S) flag all chains and their default policy can be seen. Type the below command to see the existing chain (at this point only default) and their default policy set for ipv4 and ipv6 traffic:

```
sudo iptables -S
-P INPUT ACCEPT
-P FORWARD ACCEPT
```
-P **OUTPUT ACCEPT**

sudo ip6tables -S

```
-P INPUT ACCEPT
```
-P **FORWARD ACCEPT**

-P **OUTPUT ACCEPT**

As you can see the default policy is set to ACCEPT for all the chains.

#### **First Rule**

Let's make our first rule. Type the below command to add the below rule to our INPUT chain.

```
sudo iptables -A INPUT -m state --state ESTABLISHED, RELATED -j
ACCEPT
```

```
sudo ip6tables -A INPUT -m state --state ESTABLISHED, RELATED -j
ACCEPT
```
For this rule, we are not going to disconnect from the server.

### **Allow Rules for SSH**

Let's add some rules in our firewall. We are connected with our server through SSH. Let's allow SSH traffic. Type the below command to allow SSH traffic to our server.

sudo iptables -A INPUT -p tcp --dport 22 -j ACCEPT

sudo ip6tables -A INPUT -p tcp --dport 22 -j ACCEPT

The above two commands will allow SSH traffic to our server for ipv4 and ipv6 hosts. Type the below command to check the status of the firewall.

```
sudo iptables -L
```

```
sudo ip6tables -L
```
To check only the INPUT chain type the below command.

```
sudo iptables -L INPUT --line-numbers -v
```

```
sudo ip6tables -L INPUT --line-numbers -v
```
 $--line-number$  will show the INPUT rules with line number and  $-v$  will show the number of packets and the aggregate size of the packet sent to the server.

#### **Allow Rules for SSH from specific host**

It's a good practice to allow remote login from specific hosts or from specific network. First clear the rules which we enter in the INPUT chain. (For the simplicity of the LAB we flush the chain, but don't flush chains until unless you really need it in real life.)

sudo iptables -F INPUT

sudo ip6tables -F INPUT

The chain will be empty now. Type the below command to allow SSH connection only from your LAPTOP. Before adding this rule again add the **First rule**.

```
sudo iptables -A INPUT -p tcp --dport ssh -s LAPTOP IPV4 ADDRESS
-j ACCEPT
```
sudo ip6tables -A INPUT -p tcp --dport ssh -s LAPTOP\_IPV6\_ADDRESS -j ACCEPT

### **Test your work**

Things we did:

1. Allow SSH traffic only from our host address.

To test your rule invite other groups to login to your server. If they can login or get the login as: prompt then your rule is not working. **Do you know why?**

### **Allow http and other traffic**

To do this exercise we need to install the apache2 package. Type the below command to install apache2 on your server.

```
sudo apt-get install apache2 -y
```
Open a web browser and type your group server address in the browser address field. If you solved the question in the SSH section then you should not see any page, if not then you should see the apache2 Ubuntu default page in your browser.

Type the below command to allow http traffic.

sudo iptables -A INPUT -p tcp --dport 80 -j ACCEPT

```
sudo ip6tables -A INPUT -p tcp --dport 80 -j ACCEPT
```
You should able to see the apache2 Ubuntu default page in your web browser. Using the above http example, you can enable others required port like ftp (21), smtp (25), https (443) etc in your server.

### **Change policy**

If you need to change the default policy, then type the below command. Let's change our INPUT policy from ACCEPT to DROP.

```
sudo iptables -P INPUT DROP
```
sudo ip6tables -P INPUT DROP

### **Delete iptables rules**

In some case you need to delete one or more than one rule from your iptables chains. There are two ways you can delete the rules from the chain. By rule specification and by rule number.

Type the below command to delete rules by rule specification. Let's delete the  $ftp$  (21) rule.

```
sudo iptables -D INPUT -p tcp --dport 21 -j ACCEPT
```

```
sudo ip6tables -D INPUT -p tcp --dport 21 -j ACCEPT
```
Just like append (A) command, replace the **A** with **D** for rule deletion.

Type the below command to delete rules by rule number. Let's delete the smtp (25) rules.

To see the rules line number, type the below command

sudo iptables -L --line-numbers

sudo ip6tables -L --line-numbers

You will see the rules with line numbers. To delete the rules from a chain type the below command.

sudo iptables -D INPUT *RULES\_LINE\_NUMBER*

sudo ip6tables -D INPUT *RULES\_LINE\_NUMBER*

Be careful while deleting rules by rule number. Cause After deleting one rule the order of the chain number changed.

### **Insert Rule**

iptables rules are working sequentially, and if a match found then the rest of the rules will be skipped. If you want to rearrange your rules or want to add a new rule in a specific position, then first list the rules with  $-$ line-numbers option then type the below command.

sudo iptables -**I** INPUT **2** -p tcp --dport 21 -j ACCEPT

sudo ip6tables -**I** INPUT **2** -p tcp --dport 21 -j ACCEPT

This will place the rule in 2<sup>nd</sup> position of the INPUT chain.

#### **New chain**

You can create or your own chain in iptables. Type the below command to create a new chain name LOG TAB or any other name you like just don't use space.

sudo iptables -N LOG TAB

sudo ip6tables -N LOG TAB

To delete the chain simply type the below command.

```
sudo iptables -X LOG TAB
```
sudo ip6tables -X LOG TAB

### **iptables LOG**

One of the most interesting feature of iptables is logging facility. Perform the activity below to enable logging for INPUT chain drop packets.

Let's Create a new chain first for logging name LOG TAB or any other name you like, just don't use any space in the name.

sudo iptables -N LOG TAB

sudo ip6tables -N LOG TAB

Next, make sure all the remaining incoming connections jump to the LOGGING chain as shown below.

sudo iptables -A INPUT -j LOG\_TAB

sudo ip6tables -A INPUT -j LOG TAB

Next, log these packets by specifying a custom " $log-prefix$ ".

```
sudo iptables -A LOG TAB -j LOG --log-prefix "IPTables Packet
Dropped: " --log-level 7
```

```
sudo ip6tables -A LOG TAB -j LOG --log-prefix "IPTables Packet
Dropped: " --log-level 7
```
Finally, drop these packets.

sudo iptables -A LOG\_TAB -j DROP

sudo ip6tables -A LOG TAB -j DROP

Let's see the chains now by typing the below command

sudo iptables -L -n

```
sudo ip6tables -L -n
```
Now let's test our work. By default iptables log messages in /var/log/kern.log file. We haven't made any rules for ICMP traffic and our INPUT chain default policy is set to DROP, so any other traffic, which is not allowed will be dropped by iptables and that message can be seen in kern. log file. Type the below command to see the log file.

```
sudo tail -f /var/log/kern.log | grep ICMP
```
Now initiate a ping command from your laptop to your server IP and check the log file.

## **Allow ICMP traffic**

For this lab we have already added a drop rule for logging, so we need to INSERT the rule before that drop rule. Type the below command for allowing ICMP traffic.

sudo iptables -I INPUT **7** -p icmp -j ACCEPT

```
sudo ip6tables -I INPUT 7 -p icmp -j ACCEPT
```
You can ping your server from your host.

#### **iptables Save**

iptables rules are working instantly, but when you restart your server then all rules will be gone. That's why you need to save the rules so that they become active after a reboot. There are several ways to do this, but the easiest way is to use the iptables-persistent package. Type the below command to install the iptables-persistent package.

sudo apt-get install iptables-persistent

Press "yes" for both ipv4 and ipv6 rules when prompted. After installation, you will find two files in /etc/iptables location name ipv4 and ipv6. You can open the file and you can make your change here. You can do start|restart|reload|forcereload|save|flush from here. For example, if you want to save the current loaded iptables rules type the below command.

sudo /etc/init.d/iptables-persistent save

This will save both ipv4 and ipv6 rules.

\*\*\*\*\*\*END of LAB\*\*\*\*\*\*